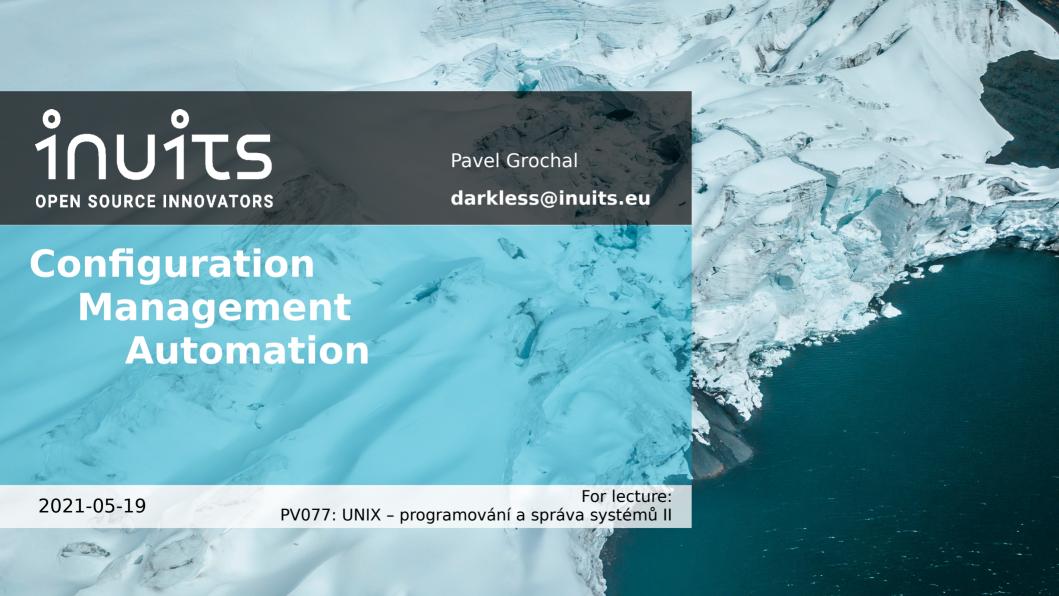

#### Introduction

name: Pavel Grochal

nickname: darkless

email: darkless@inuits.eu; pavel.grochal@inuits.eu

keyboard layouts: English(US), Czech (QWERTY)

favourite color: blue

favourite language: Python

favourite shell: fish

home igloo: Brno

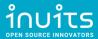

## Tech history

2004: **HTML, CSS, PHP, SQL, JS** – Websites (Firefox 1.0, IE 6, Opera 7)

2006: dualboot Linux - Ubuntu 6.10 (Edgy Eft)

2008: Bc. study FI MUNI, JAVA ecosystem, MVC PHP (Codelgniter - thesis)

2011: Mgr. study FI MUNI, teaching - PB162 Programování Java

2012: **PYTHON, DJANGO**, IT Specialist @ **Academy of Sciences** 

2013: **Networking & Firewalls** (CCNA certs)

2014: Virtualization (KVM, XEN, OpenShift, PXE), CFGMGMT (ANSIBLE, Chef)

2015+ OpenSource Consultant @ INUITS.eu

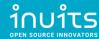

#### Overview

- (1) Real-life story don't try this at home!
- (2) Where does [CFG MGMT] fits in?
- (3) Concepts of Configuration Management
- (4) Building real-life example in Ansible

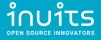

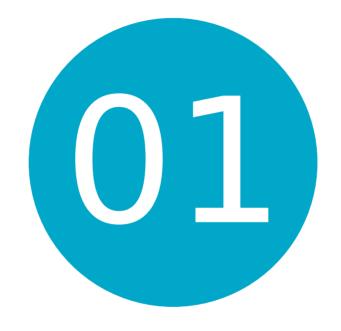

Real-life story – don't try this at home!

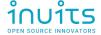

## Real-life story introduction

**Task:** Install Samba(SMB) server on Ubuntu (used as network storage for employees)

#### **Actions:**

- Prepare (Physical) Server, add DNS records, (setup other external services...)
- boot Linux, install Linux Ubuntu (USB / PXE)
- Setup RAID storage (mdadm)
- Setup Monitoring (Icinga)
- Setup Backups (Tape DRIVE + Bacula)
- Setup FW (iptables)
- Setup SMB server ← Focus part!

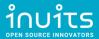

## How to setup SMB server?

1) **Google** "how to install SMB server"

(https://www.google.com/search?q=how+to+install+SMB+server)

2) Click on **first link** 

(https://adrianmejia.com/how-to-set-up-samba-in-ubuntu-linux-and-access-it-in-mac-os-and-windows/)

- 3) Copy&paste commands to terminal
- 4) **Profit** !!!

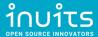

#### Setting up the Samba File Server on Ubuntu/Linux:

#### FROM:

https://adrianmeiia.com/how-to-set-up-samba-in-ub untu-linux-and-access-it-in-mac-os-and-windows/

- 1. Open the terminal
- 2. Install samba with the following command: sudo apt-get install samba smbfs
- 3. Configure samba typing: vi /etc/samba/smb.conf
- 4. Set your workgroup (if necesary). Go down in the file, until you see :

```
# Change this to the workgroup/NT-domain name your Samba server will part of workgroup = WORKGROUP
```

5. Set your share folders. Do something like this (change your path and comments)

```
# Adrian's share
[MyShare]
  comment = YOUR COMMENTS
  path = /your-share-folder
  read only = no
  guest ok = yes
```

- 6. Restart samba. type: /etc/init.d/smbd restart
- 7. Create the share folder: sudo mkdir /your-share-folder
- 8. Set the permissions: sudo chmod 0777 /your-share-folder
- 9. you are all set in ubuntu

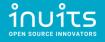

### **Production Overview**

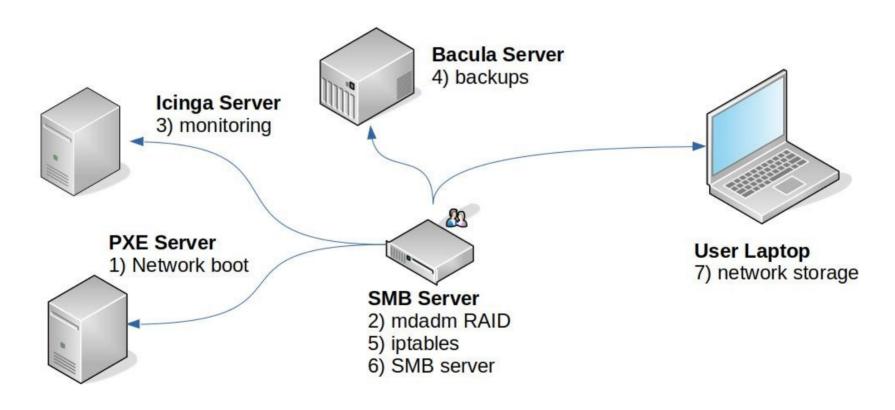

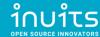

#### Ransomware Attack!

- One of the employees computer was compromised (Windows 7 Laptop)
- Shared network disk was encrypted demanding ransom
- Gained access to server due to security issue in SMB service

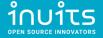

### Attack Overview

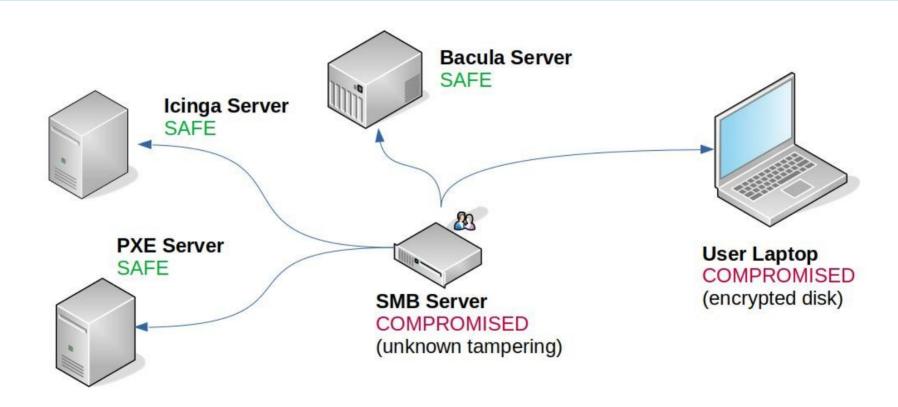

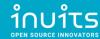

## First DAY mitigation

- Remove server from Network
- Inspect server via HW console in Data center
- Backup whole OS disk (dd) for the future analysis
  - (User's data are backed on TAPE DRIVE and restorable)
- Stop server

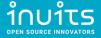

#### Difficulties

- Server was running for 1 year periodically maintained.
- Nobody knew what was ACTUALLY installed on server. Only what SHOULD be installed.
- Custom-tweaked configurations for different users.

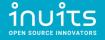

## Rinse & Repeat?

- Reinstall compromised Linux server Ubuntu (USB / PXE)
- Setup RAID storage (mdadm)
- Setup Monitoring (Icinga)
- Setup Backups (Tape DRIVE + Bacula)
- Setup FW (iptables)
- Setup SMB server (again!)

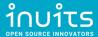

## There has to be another way!

# Configuration Management

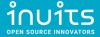

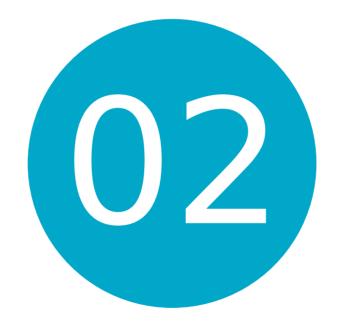

Where does [CFG MGMT] fits in?

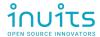

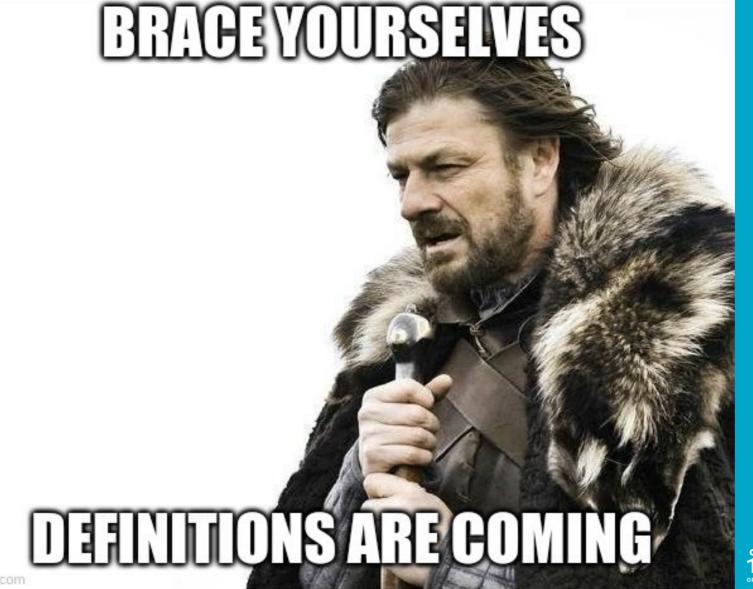

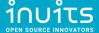

#### What is Automation?

Google: "What is Automation?"

"Automation is the use of technology to perform tasks with reduced human assistance."

\* https://www.redhat.com/en/topics/automation

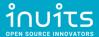

## IT Automation maybe?

"IT automation, sometimes referred to as infrastructure automation, is the use of software to create repeatable instructions and processes to replace or reduce human interaction with IT systems. Automation software works within the confines of those instructions, tools, and frameworks to carry out the tasks with little to no human intervention."

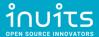

<sup>\*</sup> https://www.redhat.com/en/topics/automation/whats-it-automation

## IT Automation topics

- Provisioning
- Configuration Management
- (Container) Orchestration
- IT migration
- Application deployment (CI/CD)
- Infrastructure as Code (IaC)

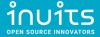

## Provisioning

"Provisioning is the process of **setting up IT infrastructure**. It can also refer to the steps required to manage access to data and resources, and make them available to users and systems.

**Provisioning is not the same thing as configuration**, but they are both steps in the deployment process. Once something has been provisioned, the next step is configuration.

When the term "provisioning" is used, it can mean many **different types of provisioning**, such as **server** provisioning, **network** provisioning, **user** provisioning, **service** provisioning, and more."

\* https://www.redhat.com/en/topics/automation/what-is-provisioning

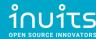

## Configuration Management

"Configuration management is a process for maintaining computer systems, servers, and software in a desired, consistent state. It's a way to make sure that a system performs as it's expected to as changes are made over time."

<sup>\*</sup> https://www.redhat.com/en/topics/automation/what-is-configuration-management

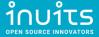

#### Orchestration

"Orchestration is the automated configuration, management, and coordination of computer systems, applications, and services. Orchestration helps IT to more easily manage complex tasks and workflows.

Automation and orchestration are different, but related concepts.

In general, automation refers to automating a single task. This is different from orchestration, which is how you can automate a process or workflow that involves many steps across multiple disparate systems."

\* https://www.redhat.com/en/topics/automation/what-is-orchestration

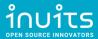

### **Container Orchestration**

"Container orchestration automates the deployment, management, scaling, and networking of containers. Enterprises that need to deploy and manage hundreds or thousands of Linux® containers and hosts can benefit from container orchestration."

<sup>\*</sup> https://www.redhat.com/en/topics/containers/what-is-container-orchestration

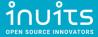

## IT Migration

"An IT migration is the **shifting of data or software from one system to another**. Depending on the
project, an IT migration could involve one or more kinds
of movement: **Data** migration, **application** migration, **operating system** migration, and **cloud** migration."

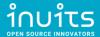

<sup>\*</sup> https://www.redhat.com/en/topics/automation/what-is-it-migration

## Application deployment (CI/CD)

"Continuous integration (CI) is the practice of **merging** all developers' **working copies** to a **shared mainline** several times a day."

"Continuous delivery (CD) is a software engineering approach in which teams produce software in short cycles, ensuring that the software can be reliably released at any time and, when releasing the software, without doing so manually."

"Continuous deployment (CD) is a software engineering approach in which **software functionalities** are **delivered frequently through automated deployments**."

- \* https://en.wikipedia.org/wiki/Continuous integration
- \* https://en.wikipedia.org/wiki/Continuous\_delivery
- \* https://en.wikipedia.org/wiki/Continuous deployment

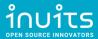

#### Commonly Used Open Source Services for Ops

- Provisioning: Packer, Terraform
- Configuration Management: Puppet, Ansible, Chef, SaltStack
- Container Orchestration: Kubernetes, Nomad
- Continous Integration/Delivery: Jenkins, GitLab CI
- Web servers: Apache, Nginx, Caddy
- Load Balancers (including TLS termination): Nginx, HAProxy
- Java application deployment: JBoss, Wildfly, Tomcat
- Databases: MySQL, Postgres, CouchDB, MongoDB
- Backup: rsync, Bacula
- Central log aggregation: ELK, Fluentd, Graylog, Loki
- Metrics and monitoring: Zabbix, Icinga, Prometheus + Grafana
- DNS server: Bind, PowerDNS
- Virtualization: qemu/kvm, VirtManager, OpenNebula, Proxmox

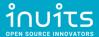

## Infrastructure as Code (IaC)

"Infrastructure as Code (IaC) is the **managing** and **provisioning** of **infrastructure** through **code** instead of through manual processes.

With IaC, configuration files are created that contain your infrastructure specifications, which makes it easier to edit and distribute configurations. It also ensures that you provision (and configure) the same environment every time."

- \* https://www.redhat.com/en/topics/automation/what-is-infrastructure-as-code-iac
- \* https://en.wikipedia.org/wiki/Infrastructure\_as\_code

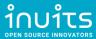

## General IaC Requirements

#### 3 types of tools needed

#### **Provisioning:**

- Create me an instance of asset X
- Container instance
- VM instance
- Service X configuration via API

#### Configuration Management (Desired state, Continuous Configuration Automation, ...):

- Ensure that this file present / service is always running
- Set X with these permissions
- Ensure User Removed

#### Orchestration:

- Non frequent
- Trigger action X on resource Y based on characteristics A,B and or C
- First do X here then do Y there
- One off actions

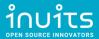

### Brief intro into Provisioning Tools

**Packer**: Automates the creation of any type of machine image.

**Terraform**: Codifies cloud APIs into declarative configuration files, i.e.: Infrastructure as Code.

**Pulumi**: similar to Terraform, in that you create, deploy, and manage Infrastructure as Code on any cloud.

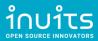

#### Packer

Creates machine images from code:

- 1) launch virtual machine
- 2)**install** operating system
- 3)perform base configuration(Debian / Ubuntu: preseed or user-data, CentOS / RHEL: kickstart)
  - partitioning
  - base packages
  - users
  - networking
- 4) derives **machine image** from created virtual machine.

The resulting machine image can be used to launch new virtual machines from.

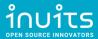

#### Terraform

- Describes infrastructure as code and manages described infrastructure
  - init Terraform and providers used (e.g. Qemu, AWS, ...)
  - validate if the configuration is correct
  - **plan** the required changes to achieve the described infrastructure state.
  - apply the required changes.
  - destroy previously declared infrastructure.
- Functionality is not limited to virtual machines.
- Hashicorp Configuration Language (HCL).
- State Management stored in files

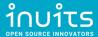

### Pulumi

- Similar to Terraform
- Supports and uses general purpose languages (Python, JavaScript, Go, C#, ...)
- Excellent code testing
- Mid-sized community
- State Management stored online

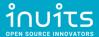

<sup>\*</sup> https://www.pulumi.com/docs/intro/vs/terraform/#pulumi-vs-terraform

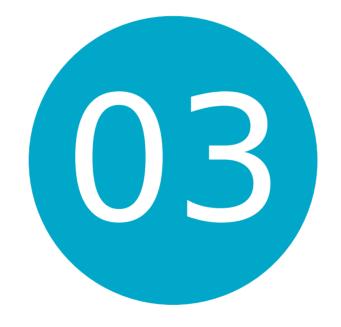

Concepts of Configuration Management

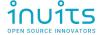

## Concepts of CFG MGMT

- Server-client / push-pull models
- Imperative / Declarative models
- Desired State
- Idempotence
- Comparison of Configuration Management tools
  - Puppet
  - Ansible
  - Chef
  - SaltStack

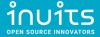

## Topology Visualization

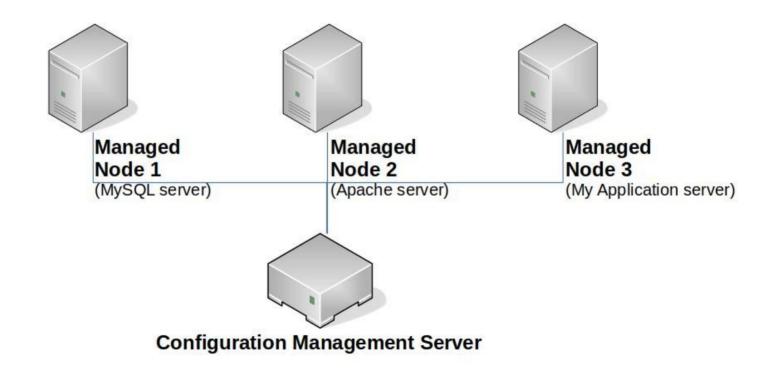

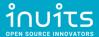

### Push vs Pull model

#### **Push model**

Configuration Management Server **pushes** the configurations on the nodes.

- 1)Server obtain the current state of the node
- 2)**Compare** the **state** of the node with the stored **configuration**
- 3)**Perform actions** on the node to match the configuration

#### **Pull model**

Nodes (regularly) **pull** changes from the Configuration Management Server.

- 1) Node obtain the stored configuration from server requires dedicated client
- 2)**Compare** the **configuration** with the current **state** of the node
- 3)**Perform actions** on the node to match the configuration

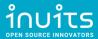

### Imperative vs Declarative

#### Imperative model

- Concept similar to Imperative Programming languages (Python, Java, PHP, ...)
- States HOW things should be done.
- Mostly includes Implementation details.
- **Example**: Recipe for baking a cake.

#### **Declarative model**

- Concept similar to Declarative Programming languages (Haskell, Proglog, Lisp, ...)
- States WHAT the end result should be.
- Should exclude Implementation details.
- Example: Photo of how the cake should look like.

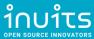

### **Desired State**

- Corresponds with Declarative model.
- Setup Managed Nodes into an expected state.
- Enforces consistency, reproducibility and automation.

<sup>\*</sup> https://puppet.com/docs/puppet/7.6/puppet\_overview.html#why\_use\_puppet

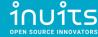

# Idempotence

"Idempotence (UK: /ˌɪdɛm'poʊtəns/, US: /ˌaɪdəm-/) is the property of certain operations in mathematics and computer science whereby they can be applied multiple times without changing the result beyond the initial application."

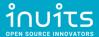

<sup>\*</sup> https://en.wikipedia.org/wiki/Idempotence

## Idempotence Example - wrong

Create folder / var/backups/

```
darkless@khajiit:~$ mkdir /var/backups/ ; echo $?
darkless@khajiit:~$ mkdir /var/backups/ ; echo $?
mkdir: cannot create directory '/var/backups/': File exists
```

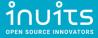

# Idempotence Example - better

```
darkless@khajiit:~$ rmdir /var/backups/
darkless@khajiit:~$ [ -d /var/backups/ ] || mkdir /var/backups ; echo $?
darkless@khajiit:~$ [ -d /var/backups/ ] || mkdir /var/backups ; echo $?
```

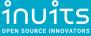

### Puppet vs Ansible vs Chef vs SaltStack

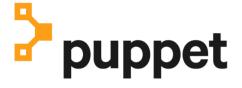

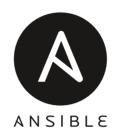

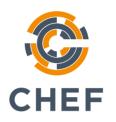

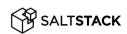

- DSL (Puppet DSL)
- Pull model
  - Client required

- YAML (Python)
- Push model
  - No client (SSH)
- Pull model
  - Client (Ansible Pull)

- DSL(Ruby)
- Pull model
  - Client required

- YAML(Python)
- Pull model
  - Client required
- Push model
  - No client (Salt SSH)

<sup>\*</sup> https://medium.com/successivetech/chef-vs-puppet-vs-ansible-vs-saltstack-a-complete-comparison-9af8f1790c0d

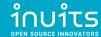

# Puppet Topology

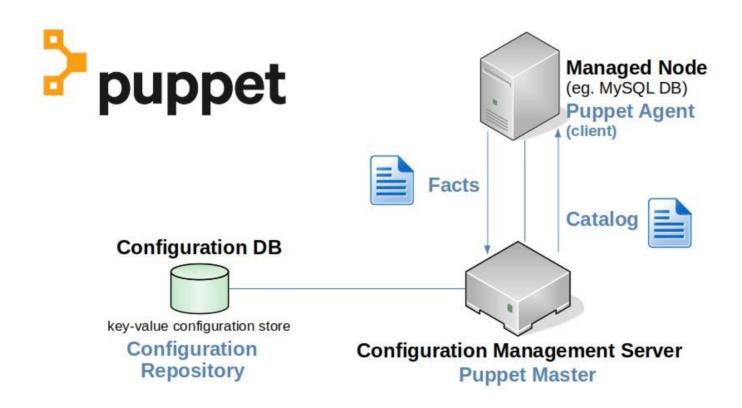

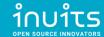

### Puppet - create folder

```
class directories {
 file { '/var/backups':
   ensure => 'directory',
   owner => 'darkless',
   group => 'games',
   mode => '0750',
```

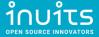

<sup>\*</sup> https://www.puppetcookbook.com/posts/creating-a-directory.html

# Ansible Topology

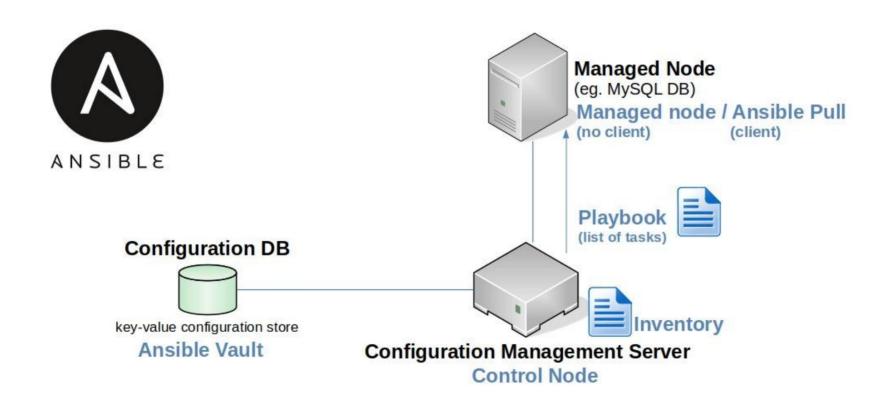

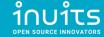

### Ansible – create folder

```
name: Create a /var/backups/ directory
ansible.builtin.file:
  path: /var/backups
  state: directory
  owner: darkless
  group: games
  mode: '0755'
```

<sup>\*</sup> https://docs.ansible.com/ansible/latest/collections/ansible/builtin/file\_module.html

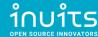

# Chef Topology

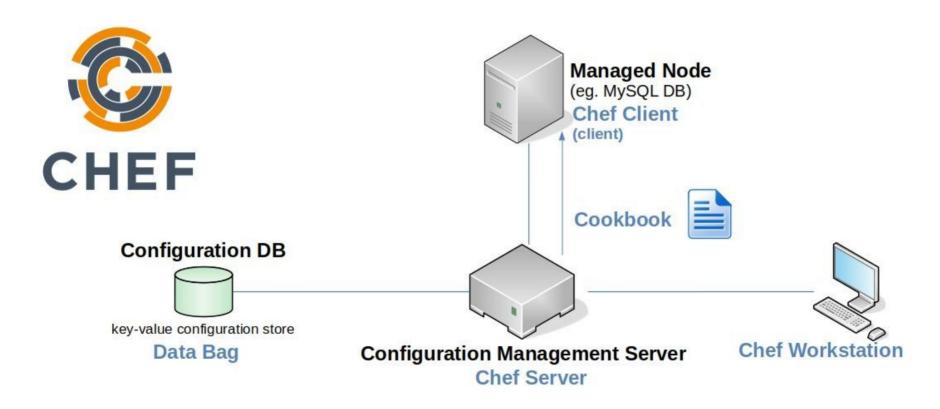

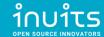

### Chef – create folder

```
directory '/var/backups' do
 owner 'darkless'
 group 'games'
 mode '0755'
 action :create
end
```

\* https://docs.chef.io/resources/directory/

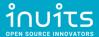

# SaltStack Topology

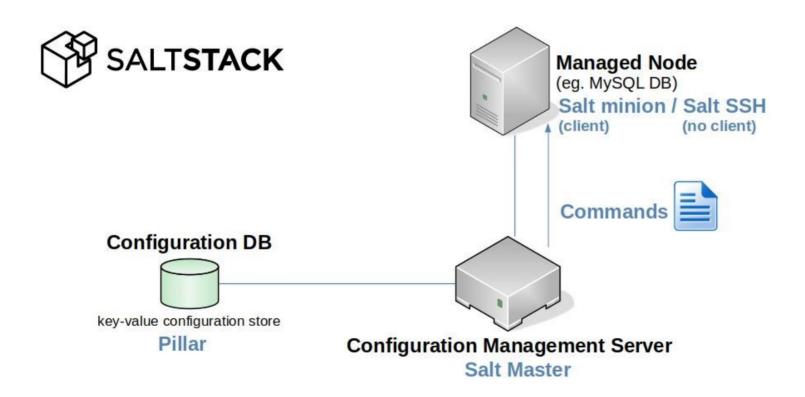

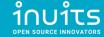

### SaltStack - create folder

```
/var/backups:
  file.directory:
    - user: darkless
    - group: games
    - mode: 755
```

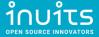

<sup>\*</sup> https://docs.saltproject.io/en/latest/ref/states/all/salt.states.file.html

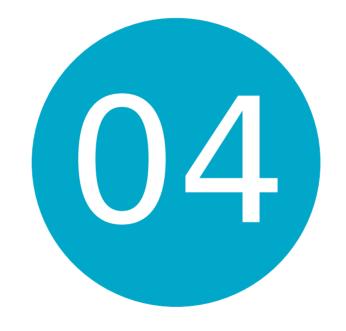

Building real-life example in Ansible

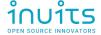

## Real-life example

- Targeted result overview
- Manual VM Provisioning
- Automatic configuration management

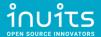

# Target result overview

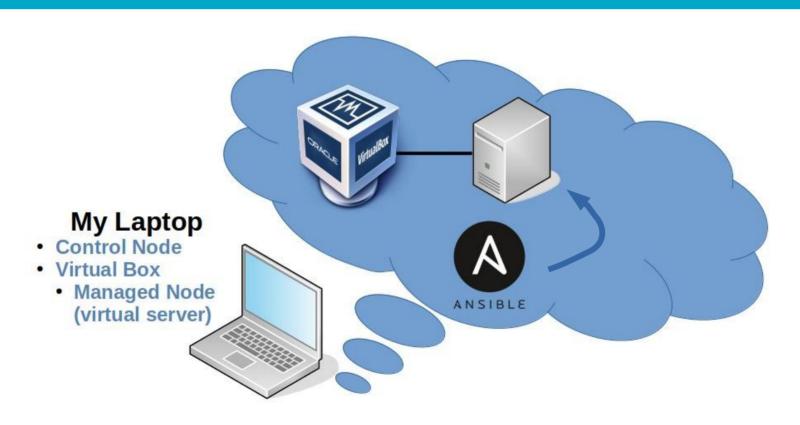

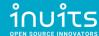

## Manual VM Provisioning

- Install VirtualBox
- Create new Virtual Machine
- Install Ubuntu Server on Virtual Machine
- Setup SSH Port Forwarding on VirtualBox
- Test SSH connection from localhost (Laptop)

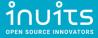

### Install Virtualbox

https://www.virtualbox.org/wiki/Downloads

```
darkless@khajiit:~$ apt show virtualbox
Package: virtualbox
Version: 6.1.16-dfsg-6~ubuntu1.20.04.1
```

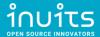

### Download Ubuntu Server

https://releases.ubuntu.com/20.04.2/ubuntu-20.04.2-live-server-amd64.iso

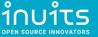

### Create new Virtual Machine

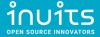

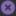

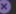

File Machine Help

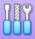

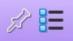

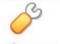

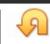

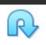

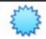

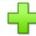

#### Welcome to VirtualBox!

You can press the F1 key to get instant help, or visit www.virtualbox.org for more information and latest news.

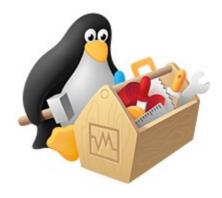

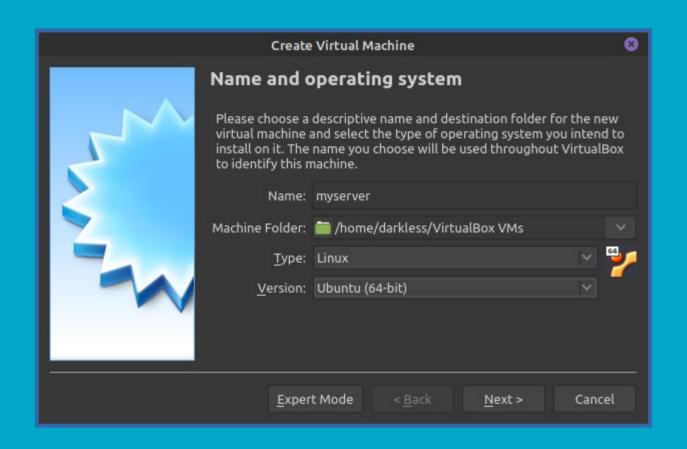

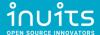

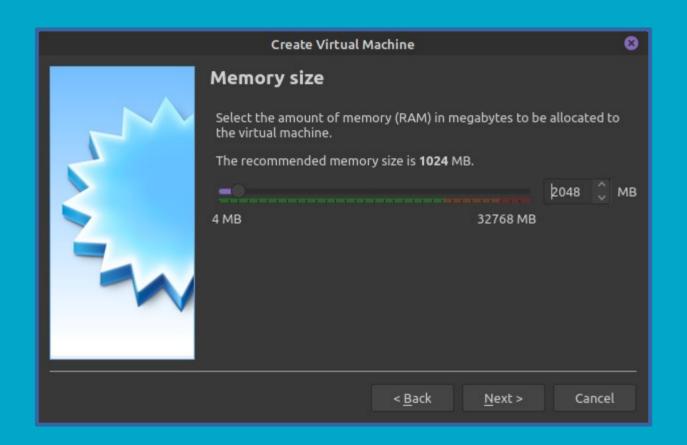

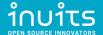

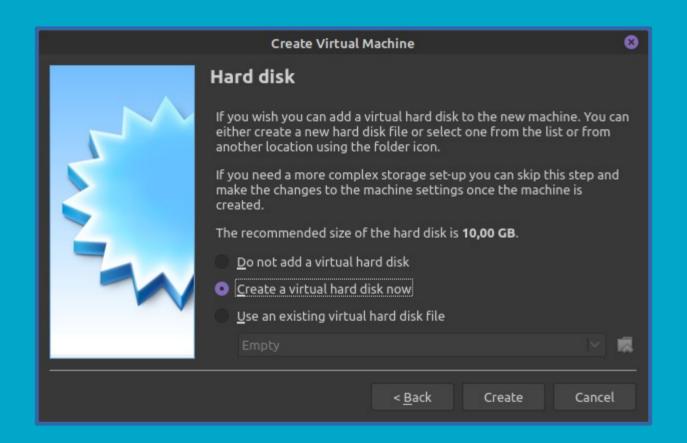

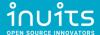

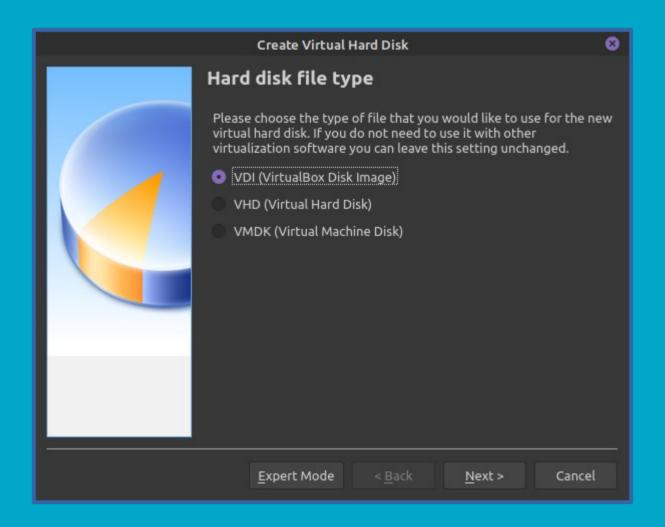

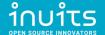

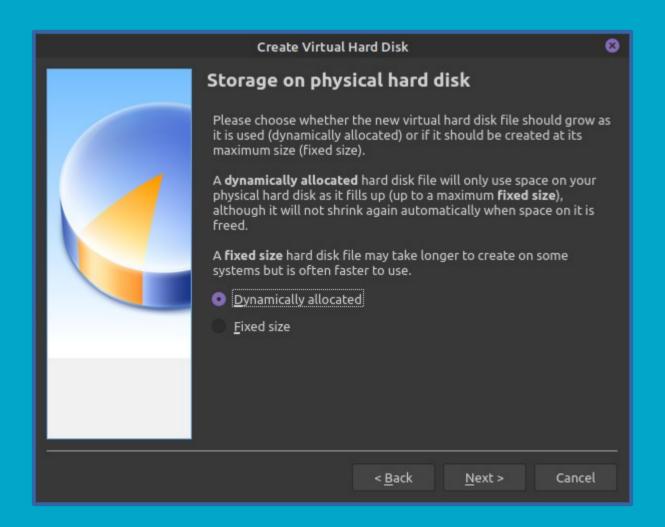

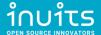

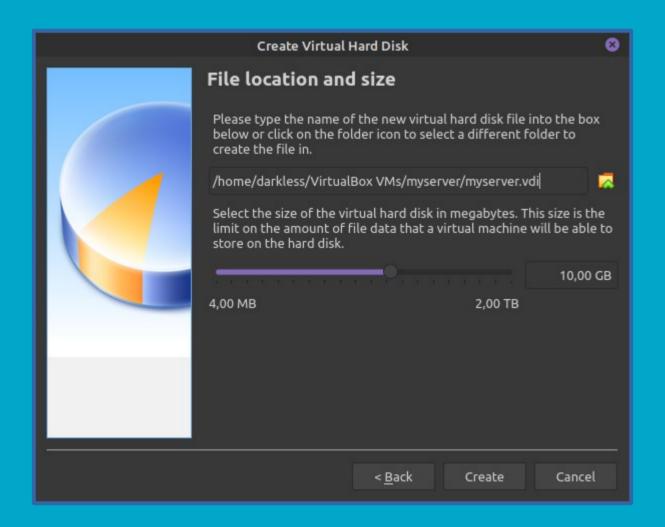

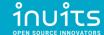

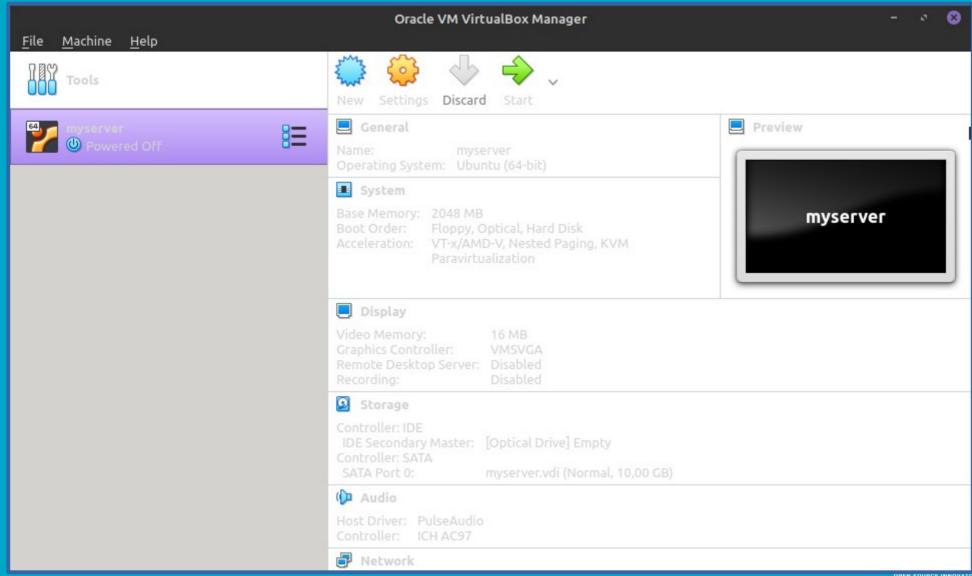

#### Install Ubuntu Server on Virtual Machine

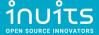

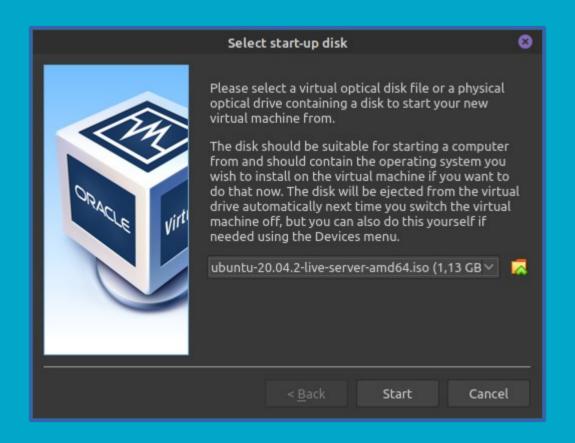

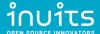

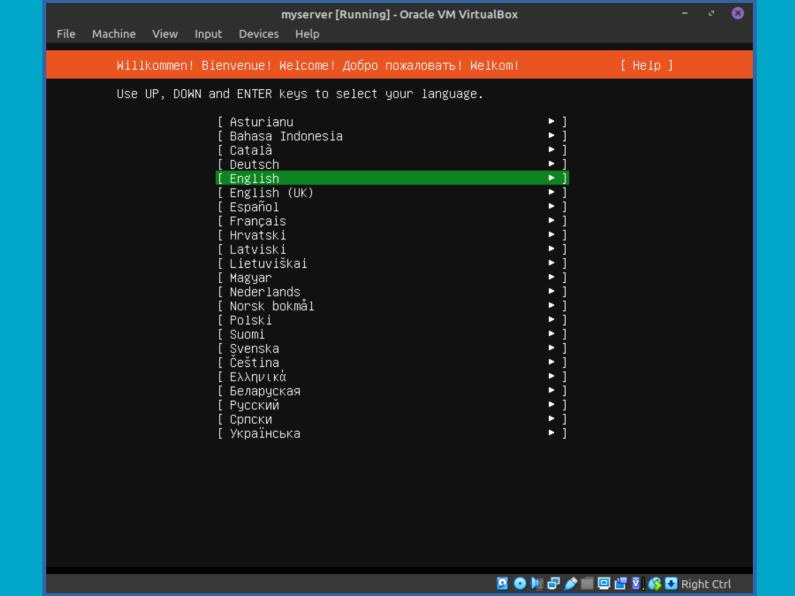

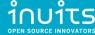

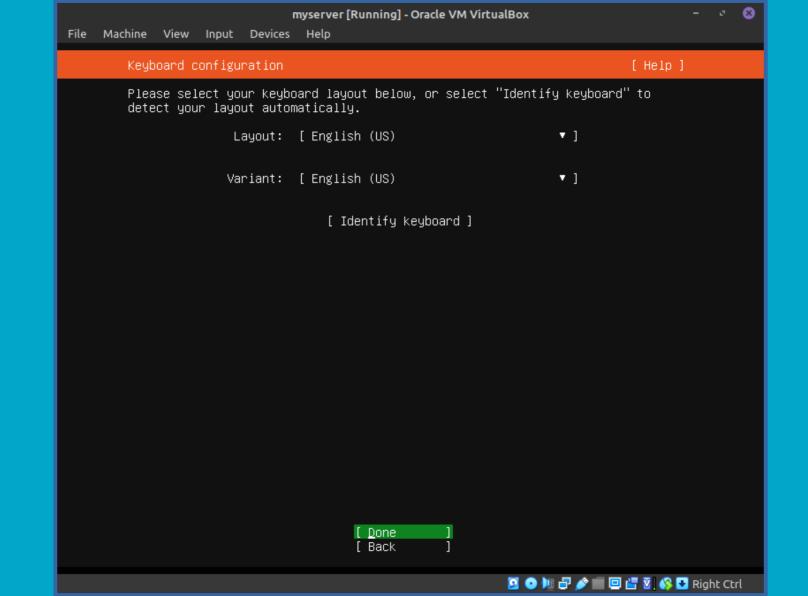

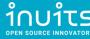

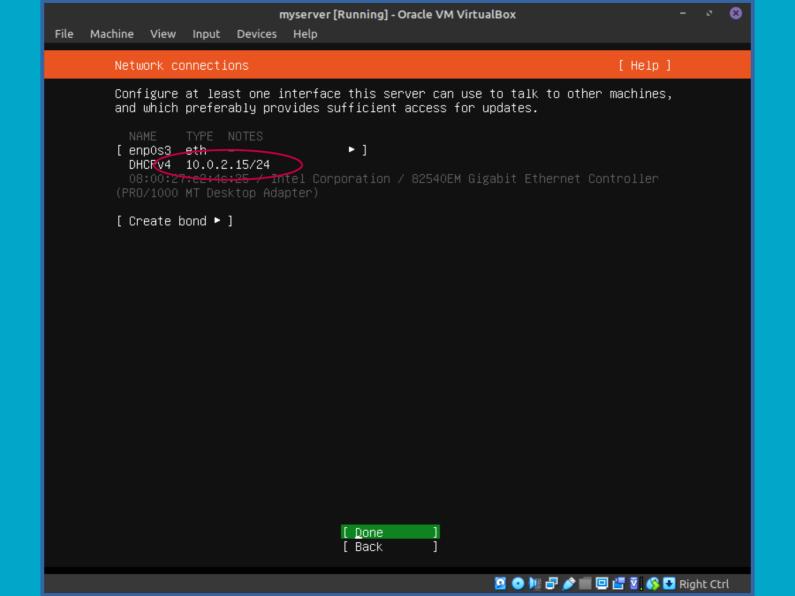

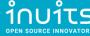

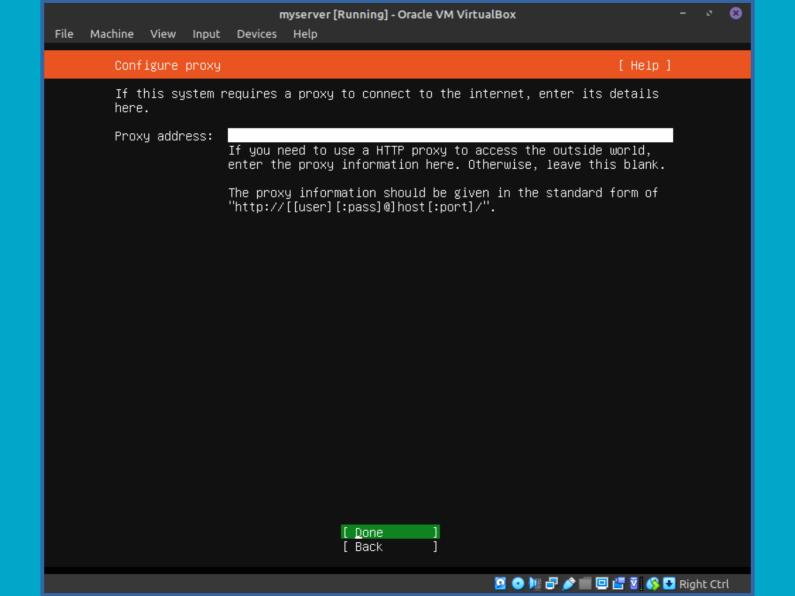

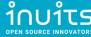

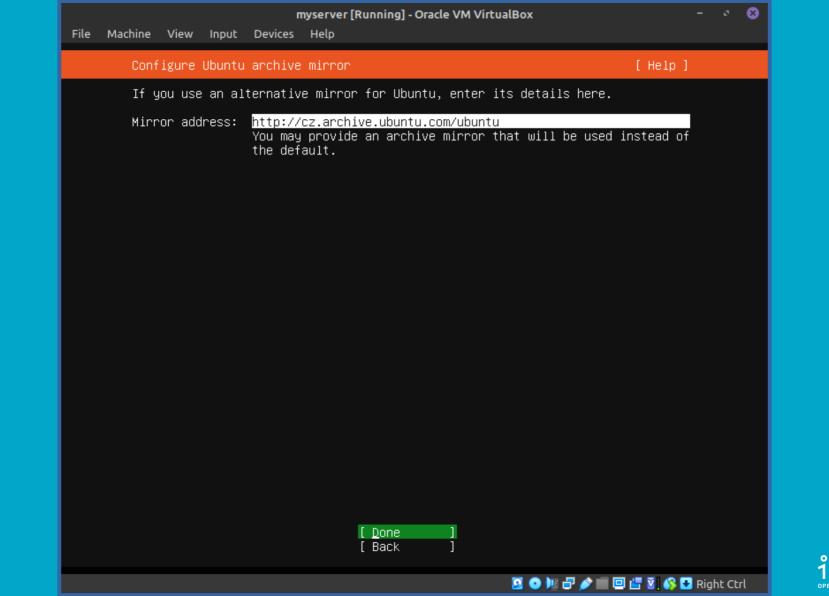

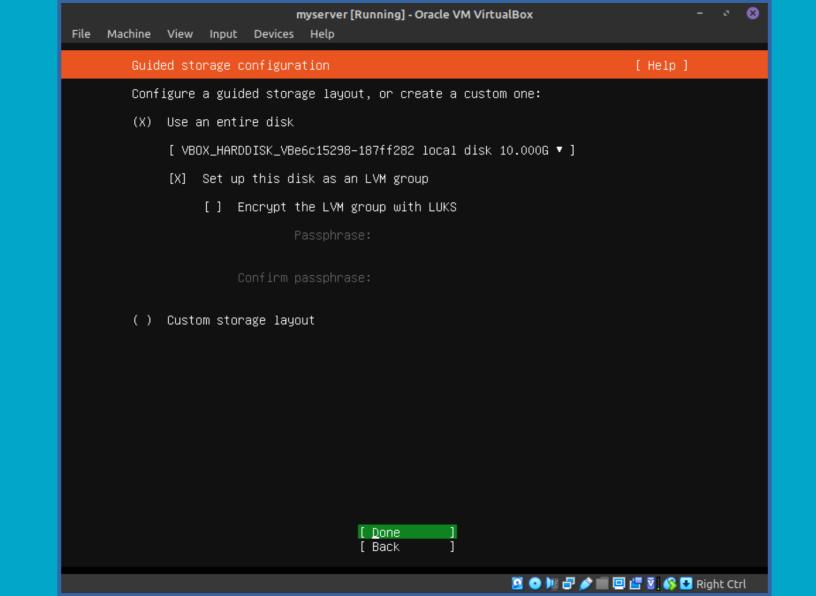

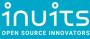

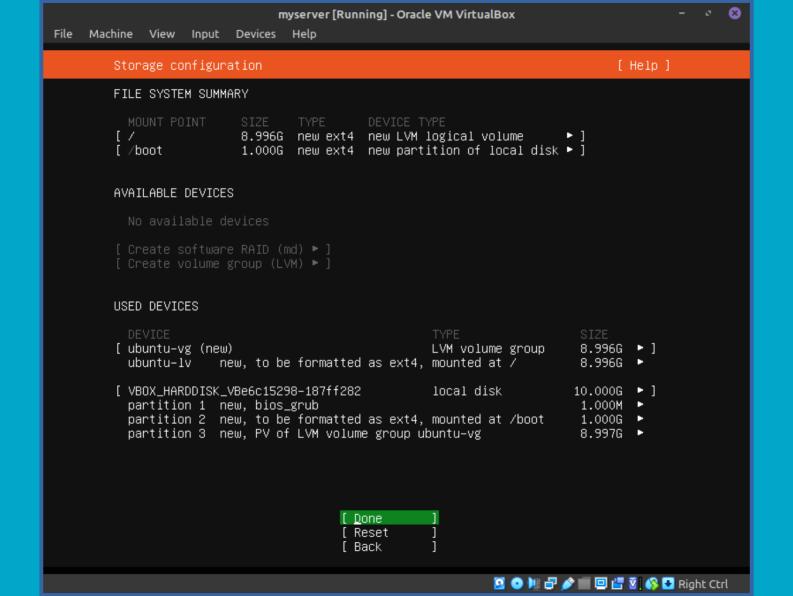

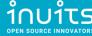

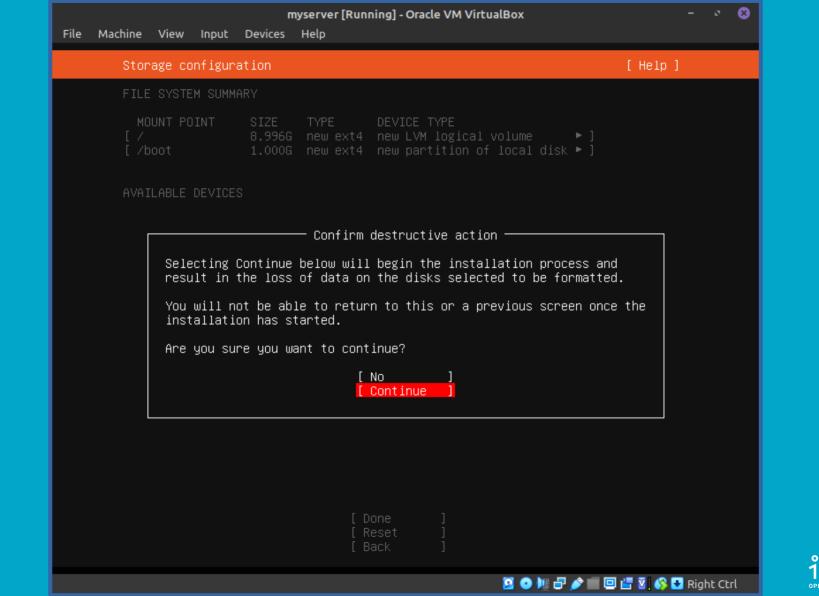

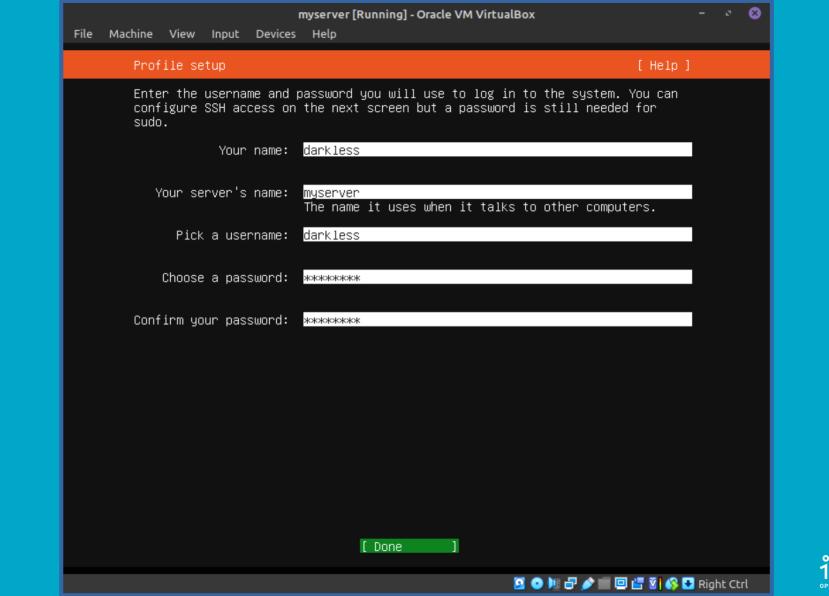

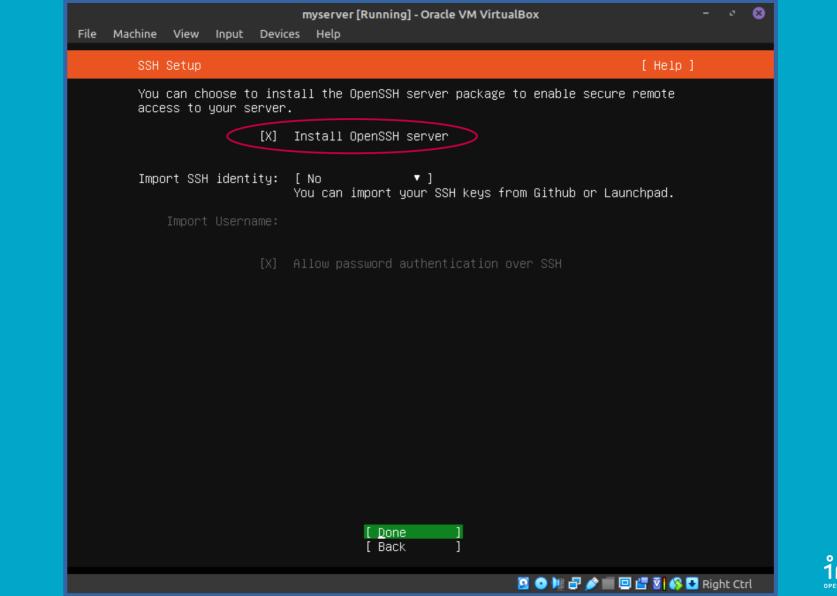

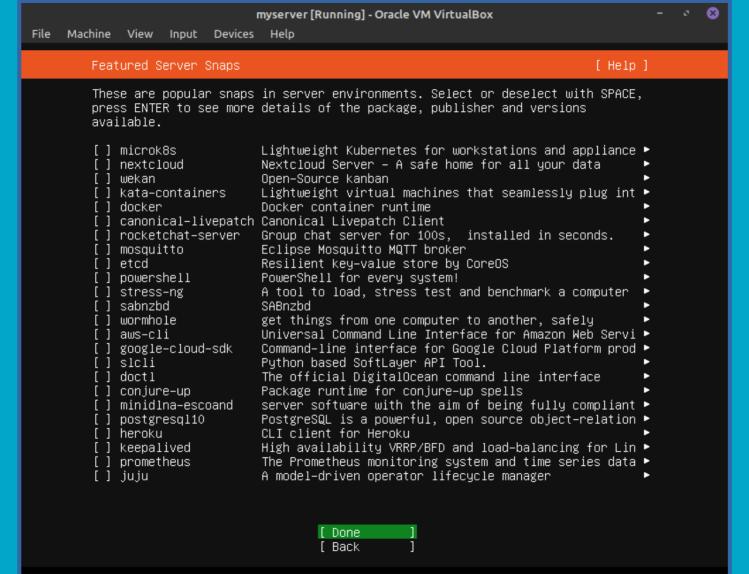

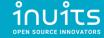

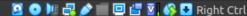

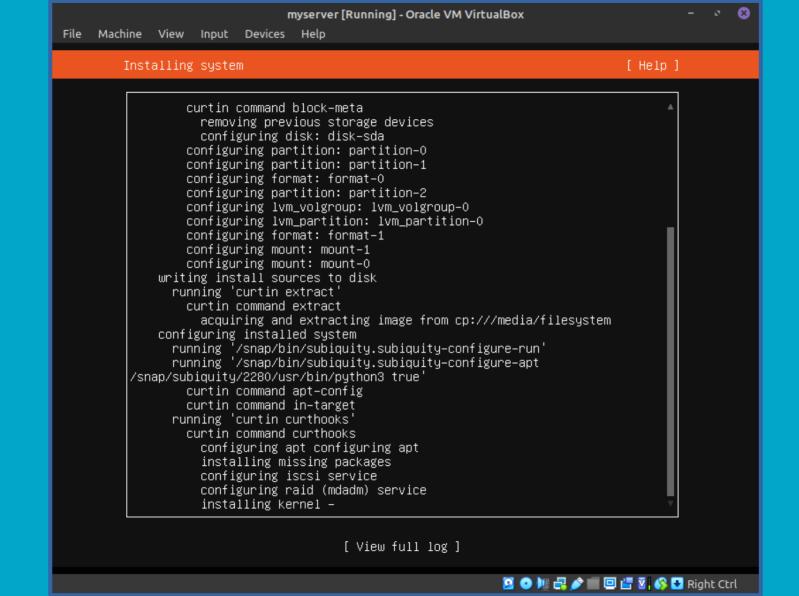

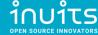

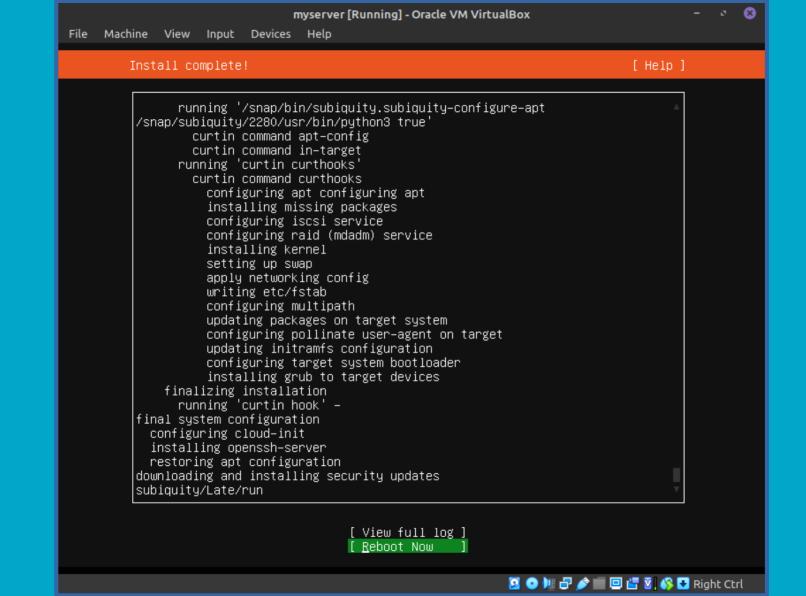

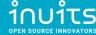

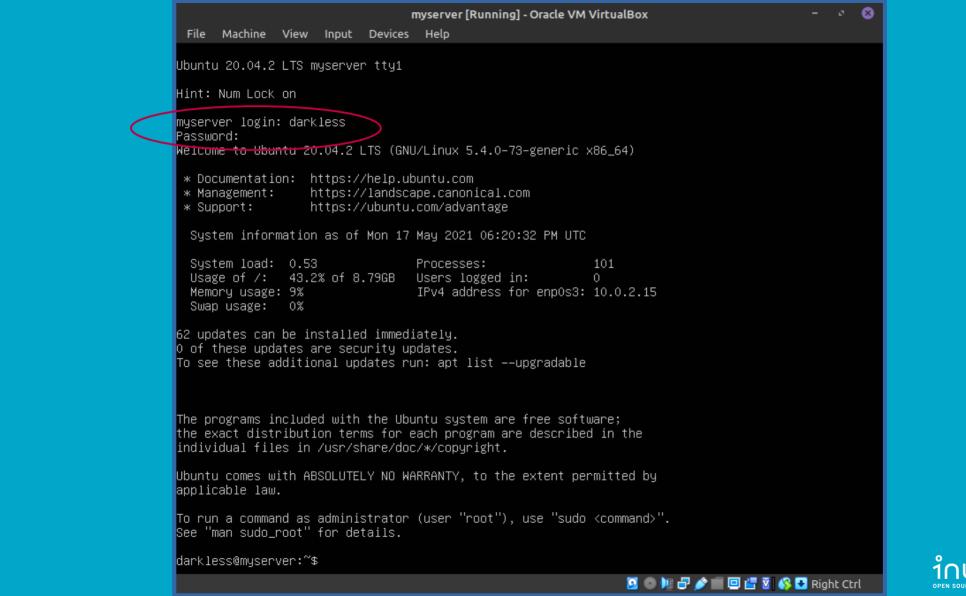

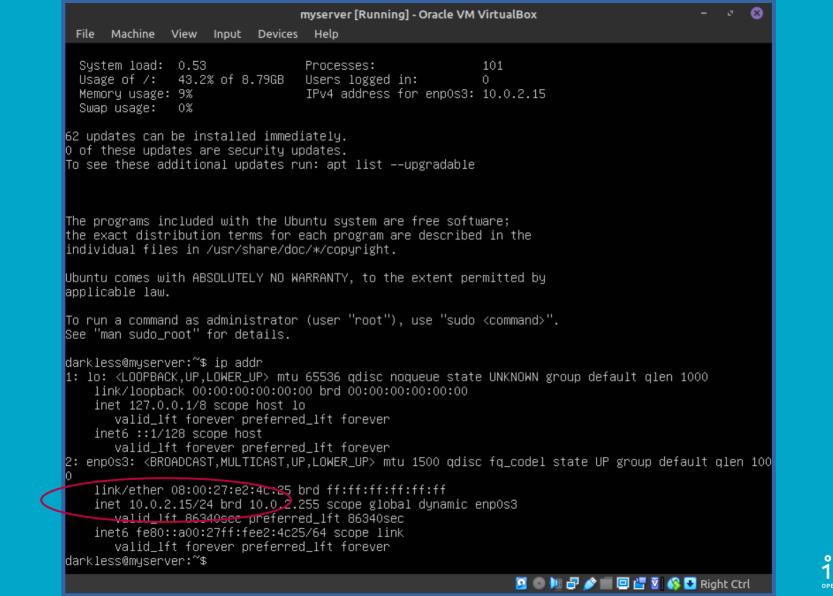

### Setup SSH Port Forwarding on VirtualBox

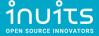

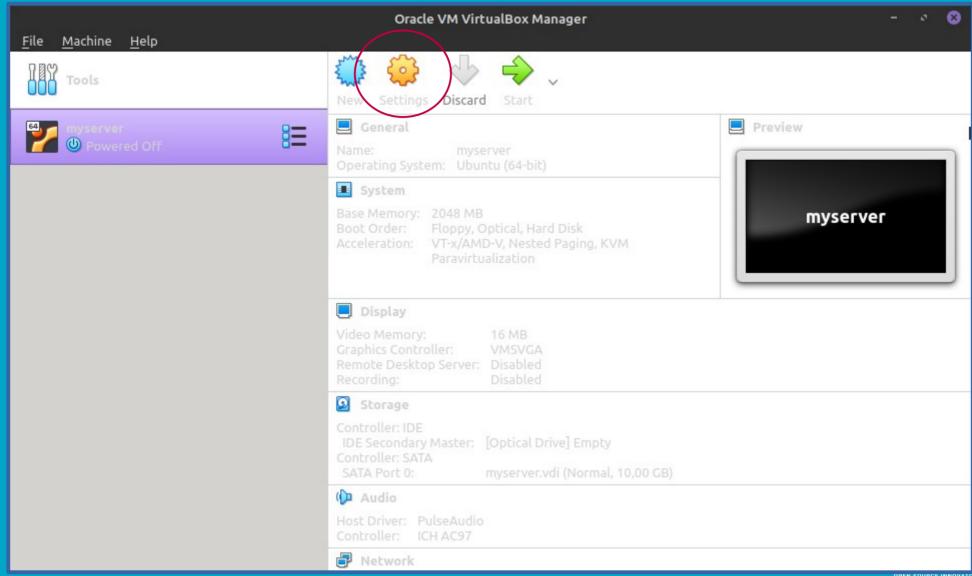

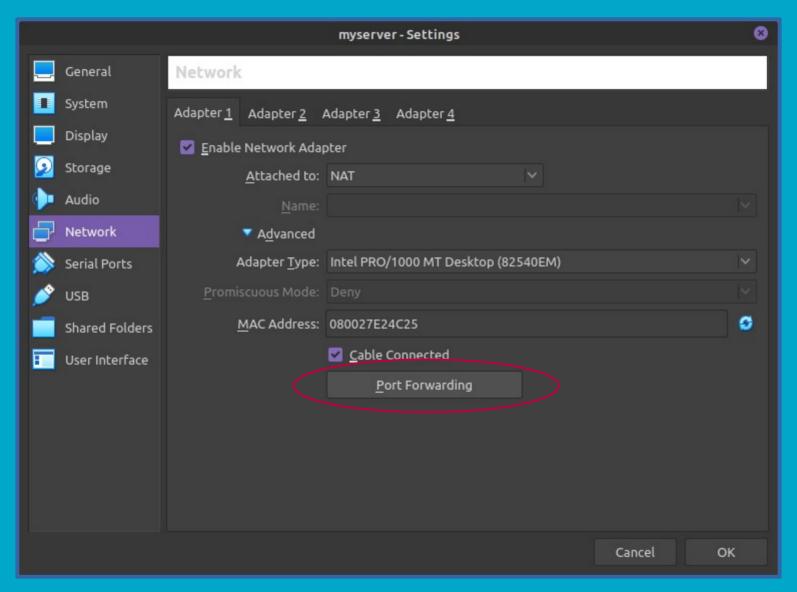

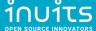

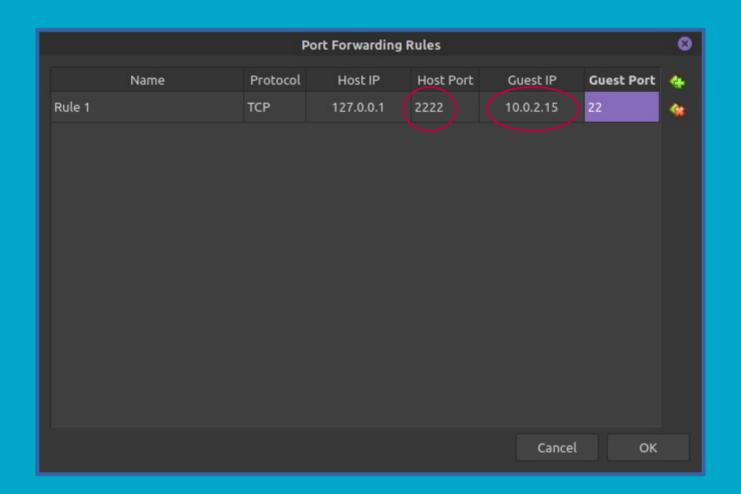

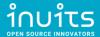

### Test SSH connection from localhost (Laptop)

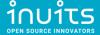

```
darkless@myserver: ~
File Edit View Search Terminal Help
The authenticity of host '[localhost]:2222 ([127.0.0.1]:2222)' can't be establis
hed.
ECDSA key fingerprint is SHA256:r+xMDk/rGkc7k9wE9lv1nT0QhCyR6I7wSpEvviAGJ4s.
Are you sure you want to continue connecting (yes/no/[fingerprint])? yes
Warning: Permanently added '[localhost]:2222' (ECDSA) to the list of known hosts
darkless@localhost's password:
Welcome to Ubuntu 20.04.2 LTS (GNU/Linux 5.4.0-73-generic x86 64)
 * Documentation: https://help.ubuntu.com
 * Management:
                  https://landscape.canonical.com
 * Support:
                  https://ubuntu.com/advantage
 System information as of Mon 17 May 2021 06:25:26 PM UTC
 System load: 0.03
                                                          111
                                 Processes:
 Usage of /: 43.3% of 8.79GB Users logged in:
 Memory usage: 9%
                                 IPv4 address for enp0s3: 10.0.2.15
 Swap usage: 0%
62 updates can be installed immediately.
0 of these updates are security updates.
To see these additional updates run: apt list --upgradable
Last login: Mon May 17 18:24:36 2021
To run a command as administrator (user "root"), use "sudo <command>".
See "man sudo root" for details.
darkless@myserver:~$
```

```
darkless@myserver: ~
File Edit View Search Terminal Help
darkless@myserver:~$ ip addr
1: lo: <LOOPBACK,UP,LOWER UP> mtu 65536 qdisc noqueue state UNKNOWN group defaul
t alen 1000
    link/loopback 00:00:00:00:00:00 brd 00:00:00:00:00:00
   inet 127.0.0.1/8 scope host lo
      valid lft forever preferred lft forever
   inet6 ::1/128 scope host
      valid lft forever preferred lft forever
2: enp0s3: <BROADCAST,MULTICAST,UP,LOWER UP> mtu 1500 qdisc fq codel state UP qr
oup default glen 1000
    link/ether 00:00:27:e2:4c:25 brd ff:ff:ff:ff:ff
   inet 10.0.2.15/24 ord 10.0.2.255 scope global dynamic enp0s3
      valid lft 86314sec preferred lft 86314sec
   inet6 fe80::a00:27ff:fee2:4c25/64 scope link
       valid lft forever preferred lft forever
darkless@myserver:~$
```

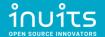

### Extras: VirtualBox bridged adapter

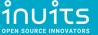

# Virtual Box Networking Modes

Table 6.1. Overview of Networking Modes

| Mode       | VM → Host | VM ← Host    | VM1 ↔ VM2 | VM → Net/LAN | VM ← Net/LAN |
|------------|-----------|--------------|-----------|--------------|--------------|
| Host-only  | +         | +            | +         | _            | _            |
| Internal   | _         | _            | +         | _            | _            |
| Bridged    | +         | +            | +         | +            | +            |
| NAT        | +         | Port forward | _         | +            | Port forward |
| NATservice | +         | Port forward | +         | +            | Port forward |

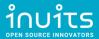

<sup>\*</sup> https://www.virtualbox.org/manual/ch06.html

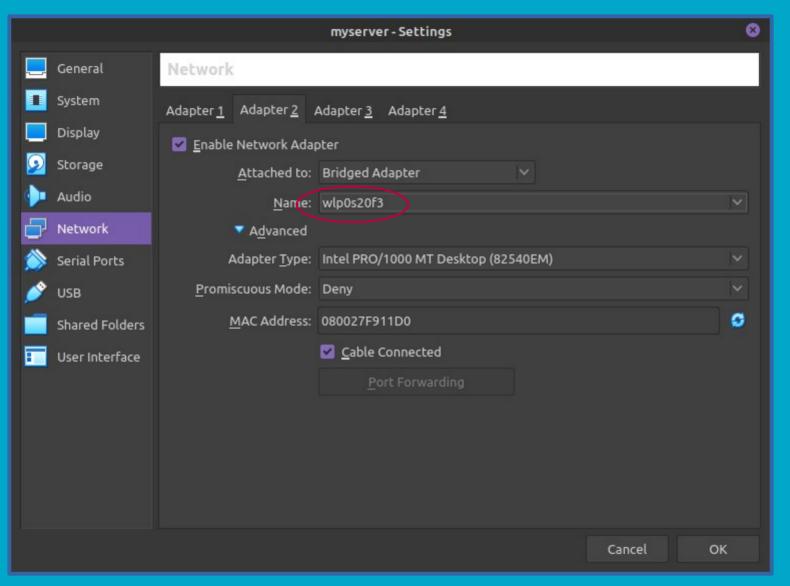

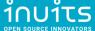

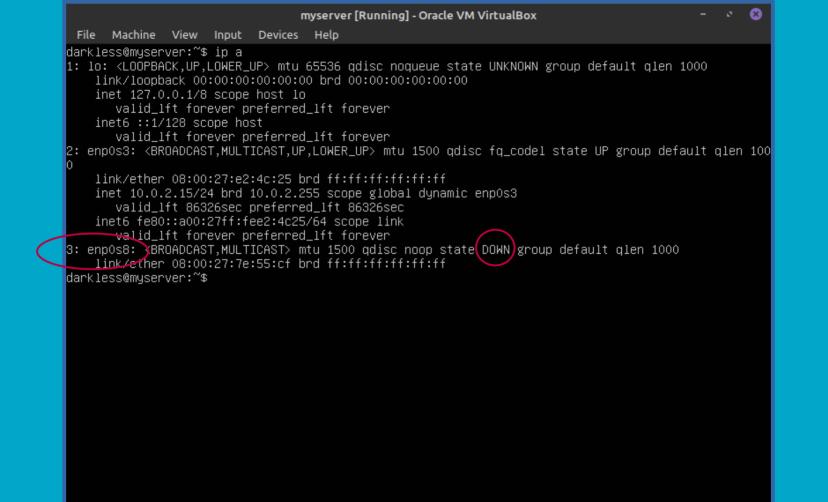

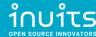

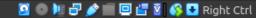

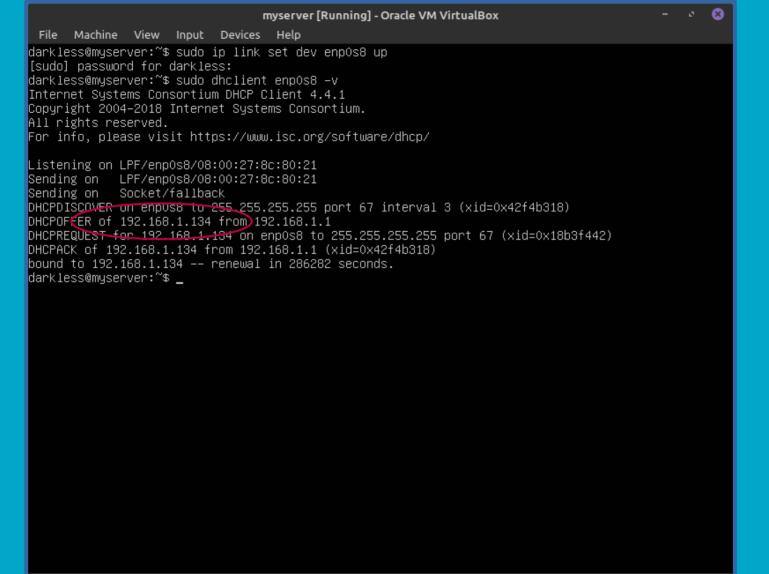

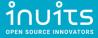

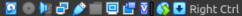

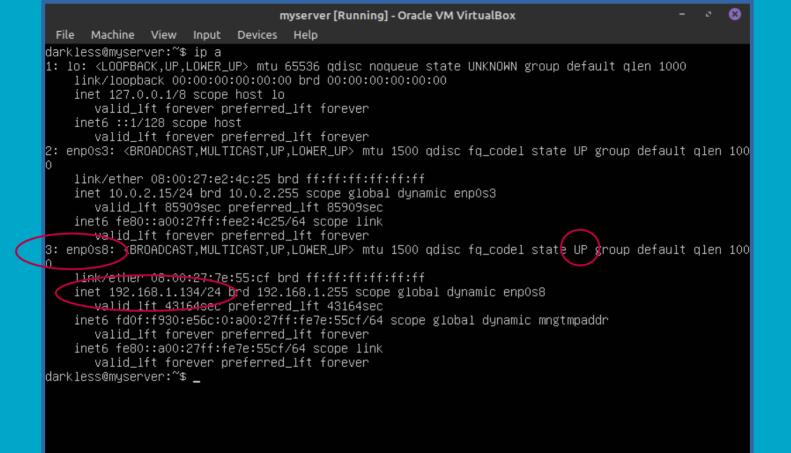

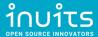

```
fish /home/darkless
File Edit View Search Terminal Help
PING 192.168.1.134 (192.168.1.134) 56(84) bytes of data.
64 bytes from 192.168.1.134: icmp seq=1 ttl=64 time=0.802 ms
64 bytes from 192.168.1.134: icmp seq=2 ttl=64 time=0.823 ms
64 bytes from 192.168.1.134: icmp seq=3 ttl=64 time=0.815 ms
64 bytes from 192.168.1.134: icmp seq=4 ttl=64 time=0.756 ms
--- 192.168.1.134 ping statistics ---
4 packets transmitted, 4 received, 0% packet loss, time 3003ms
rtt min/avg/max/mdev = 0.756/0.799/0.823/0.025 ms
```

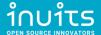

```
fish /home/darkless
    Edit View Search Terminal Help
PING myserver.lan (192.168.1.134) 56(84) bytes of data.
64 bytes from myserver.lan (192.168.1.134): icmp seg=1 ttl=64 time=0.623 ms
64 bytes from myserver.lan (192.168.1.134): icmp seq=2 ttl=64 time=0.870 ms
64 bytes from myserver.lan (192.168.1.134): icmp seq=3 ttl=64 time=0.863 ms
64 bytes from myserver.lan (192.168.1.134): icmp seq=4 ttl=64 time=0.891 ms
--- myserver.lan ping statistics ---
4 packets transmitted, 4 received, 0% packet loss, time 3004ms
rtt min/avg/max/mdev = 0.623/0.811/0.891/0.109 ms
```

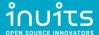

## Extras: Exporting Virtual Machine

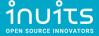

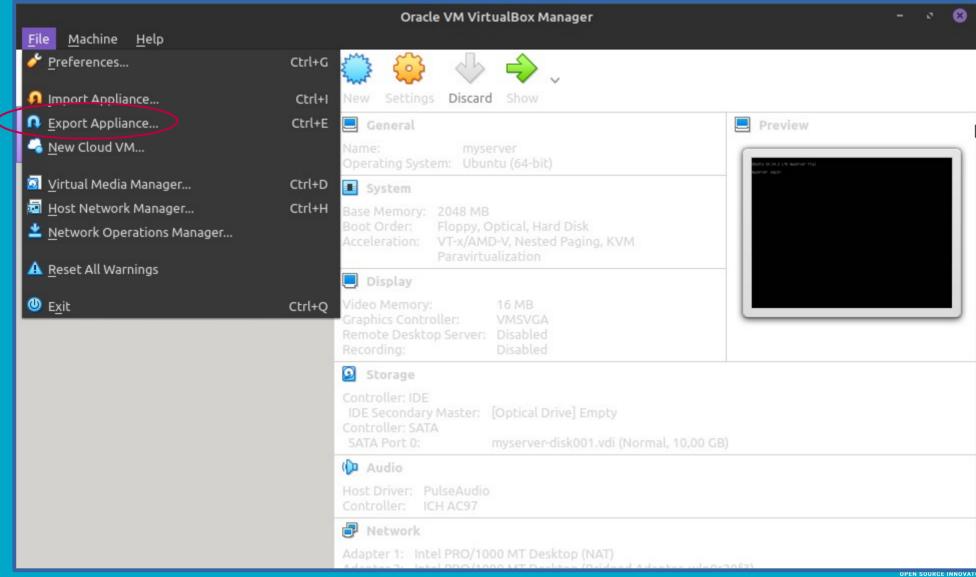

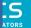

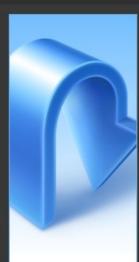

#### Appliance settings

Please choose a format to export the virtual appliance to.

The **Open Virtualization Format** supports only **ovf** or **ova** extensions. If you use the **ovf** extension, several files will be written separately. If you use the **ova** extension, all the files will be combined into one Open Virtualization Format archive.

The **Oracle Cloud Infrastructure** format supports exporting to remote cloud servers only. Main virtual disk of each selected machine will be uploaded to remote server.

Format: Open Virtualization Format 1.0

Please choose a filename to export the virtual appliance to. Besides that you can specify a certain amount of options which affects the size and content of resulting archive.

File: /home/darkless/Documents/myserver.ova

MAC Address Policy: Include only NAT network adapter MAC addresses

Additionally: Write Manifest file

Include ISO image files

Next >

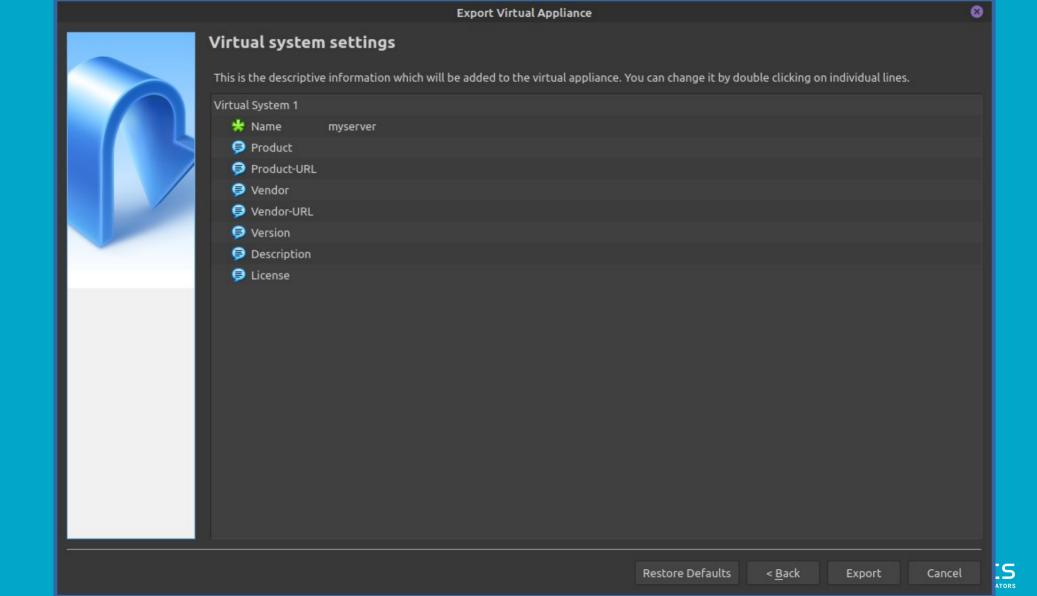

## Automatic configuration management

- Basic Ansible concepts
- Install Ansible
- Ansible Best Practices
- Setup simple Ansible Playbook

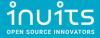

## Basic Ansible Concepts

- Control Node
- Managed Nodes
- Inventory
- Playbook
- Task
- Modules
- Collections
- Handlers
- Variables

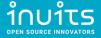

## Control Node

https://docs.ansible.com/ansible/latest/network/getting\_started/basic\_concepts.html#control-node

- Any machine with Ansible installed.
- You can use any computer that has a Python installation as a control node.
- You can have multiple control nodes.

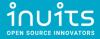

# Managed Nodes

https://docs.ansible.com/ansible/latest/network/getting\_started/basic\_concepts.html#managed-nodes

- The network devices (and/or servers) you manage with Ansible.
- Managed nodes are also sometimes called "hosts".
- Ansible is not installed on managed nodes.

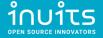

# Inventory

https://docs.ansible.com/ansible/latest/user\_guide/intro\_inventory.html#inventory-basics-formats-hosts-and-groups

- List of Managed Nodes and their groups (Ansible knows how to reach those Nodes)
- Sometimes called a "hostfile"
- Defaults to /etc/ansible/hosts
- Custom file can be used (eg. hosts.yml)
- Dynamic Inventories for Cloud solutions

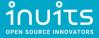

# Playbook

https://docs.ansible.com/ansible/latest/user\_guide/playbooks\_intro.html

- A playbook is composed of one or more 'plays' in an ordered list.
- Each play executes part of the overall goal of the playbook, running one or more tasks.
- Each task calls an Ansible module.

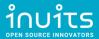

# Task

https://docs.ansible.com/ansible/latest/network/getting\_started/basic\_concepts.ht ml#tasks

- The units of action in Ansible.
- You can execute a single task once with an adhoc command.
- Each task calls an Ansible module.

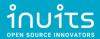

## Modules

https://docs.ansible.com/ansible/latest/network/getting\_started/basic\_concepts.ht ml#modules

- The units of code Ansible executes.
- Example: File Module
  - https://docs.ansible.com/ansible/latest/collections/ansible/builtin/file\_module.html

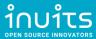

## Ansible Task which uses File Module

```
name: Create a /var/backups/ directory
ansible.builtin.file:
  path: /var/backups
  state: directory
  owner: darkless
  group: games
  mode: '0755'
```

<sup>\*</sup> https://docs.ansible.com/ansible/latest/collections/ansible/builtin/file\_module.html

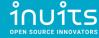

# Collections

https://docs.ansible.com/ansible/latest/network/getting\_started/basic\_concepts.html#collections

https://docs.ansible.com/ansible/latest/galaxy/user\_guide.html

- Collections are a distribution format for Ansible content that can include playbooks, roles, modules, and plugins.
- You can install and use collections through Ansible Galaxy.

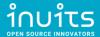

## Handlers

https://docs.ansible.com/ansible/latest/user\_guide/playbooks\_handlers.html

- Handlers are tasks that only run when notified.
- Each handler should have a globally unique name.
- Example:
  - restart a service if a task updates the configuration of that service
  - do nothing if the configuration is unchanged

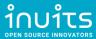

## Variables

#### https://docs.ansible.com/ansible/latest/user\_guide/playbooks\_variables.html

- Ansible uses variables to manage differences between systems.
- You can define these variables in:
  - Playbooks
  - Inventory
  - Re-usable (variable) files
  - Roles
  - Command line
- Define variable: remote\_install\_path: /opt/my\_app\_config
- Use variable: dest: '{{ remote\_install\_path }}/foo.cfg'

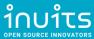

# Install Ansible

https://docs.ansible.com/ansible/latest/installation\_guide/intro\_installation.html

```
darkless@khajiit:~$ apt show ansible
```

Package: ansible

Version: 2.9.6+dfsg-1

NOTE: Some functionaly used in example requires `sshpass` package installed

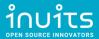

# Ansible Best Practices

https://docs.ansible.com/ansible/latest/user\_guide/playbooks\_best\_practices.html

- General tips
- Playbook tips
- Inventory tips
- Execution tips

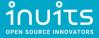

# Setup simple Ansible Playbook

- Clone Simple Ansible Skeleton (Playbook)
- Explore Skeleton Structure
- Enhance playbook:
  - Setup basic server hardening for all hosts
  - Install Docker via roles from Ansible-Galaxy
  - Deploy example Docker app on subset of hosts

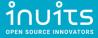

# Simple Ansible Skeleton

Git clone:

https://github.com/Darkless012/ansible\_tutorial

Or fork:)

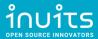

# Explore Skeleton Structure

```
tasks/
 all/
   hostname.yaml
vars/
 all/
   external vars.yml.example → external vars.yml
.gitignore
handlers.yml
hosts.yaml.example → hosts.yaml
playbook.yml
```

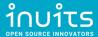

## Setup basic server hardening for all hosts

#### **IDK GOOGLE?**

https://www.google.com/search?q=ubuntu+server+20.04+hardening

#### HERE YA GO:

- https://www.informaticar.net/security-hardening-ubuntu-20-04/
- https://implex.io/posts/ubuntu-20-04-setup/
- https://gist.github.com/lokhman/cc716d2e2d373dd696b2d9264c0287a3

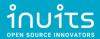

# Hardening steps (from internet)

#### In this tutorial:

- System Updates
- Create Non-root User
- Disable Root User (SSH and system)
- Configure SSH settings
- Firewall setup
- Install Fail2Ban
- Sysctl.conf
- Secure Shared Memory
- Set Hostname and Host File
- Set Locale and Timezone

#### Out of scope

#### !!! DO try this at home !!!

- 2FA
- Install AntiVirus
- Add Swap
- Set Security Limits
- IP Spoofing

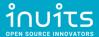

## Install Docker via collections (Ansible-Galaxy)

- Geerling Guy check his playbooks
- https://github.com/geerlingguy/ansible-role-docker
- roles and collections defined requirements.yml
- Install "dependencies" via:
   ansible-galaxy install -r requirements.yml

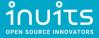

### Deploy example Docker app

#### **IDK GOOGLE?**

https://www.google.com/search?q=hello+world+web+app+docker

#### **HERE YA GO:**

- browsing
- browsing
- This could be it: https://github.com/crccheck/docker-hello-world

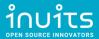

# ALL THE THINGS! imgflip.com

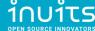

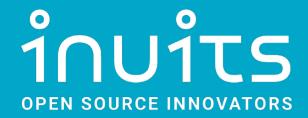

#### **INUITS** byba

Essensteenweg 31 2930 Brasschaat Belgium BE 0891.514.231

Contact: +32.380.821.05 info@inuits.eu

inuits.eu

# Pavel Grochal pavel.grochal@inuits.eu

INUITS s.r.o.

Brno Igloo Hybešova 985/30 602 00 Brno

Prague Igloo ImpactHub Drtinova 557/10 150 00 Prague